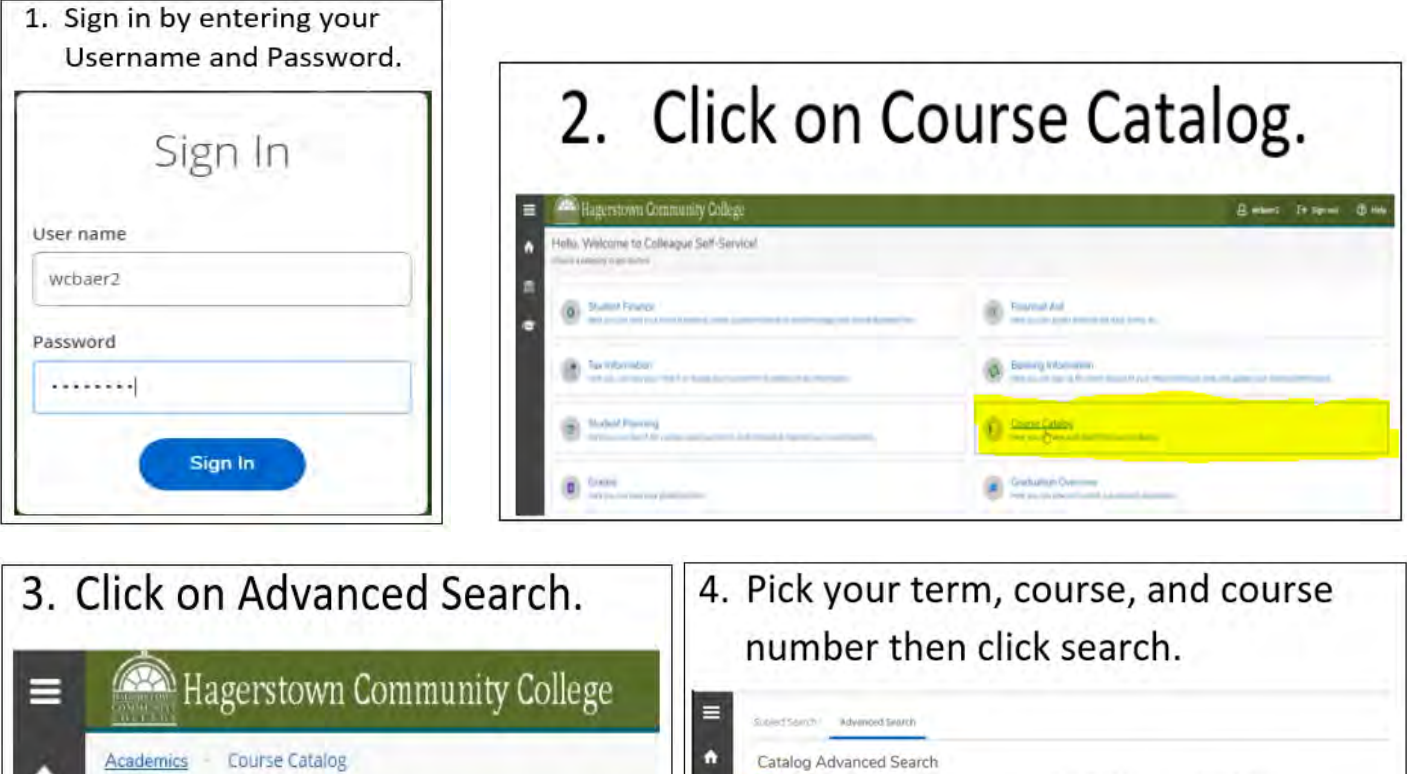

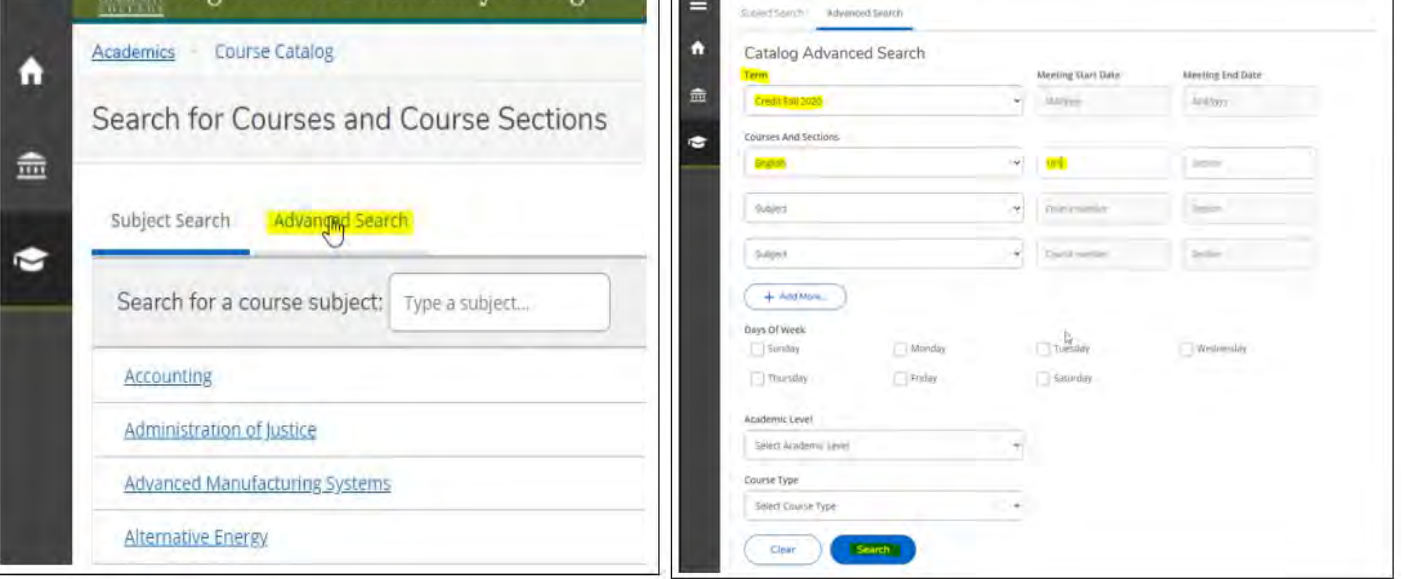

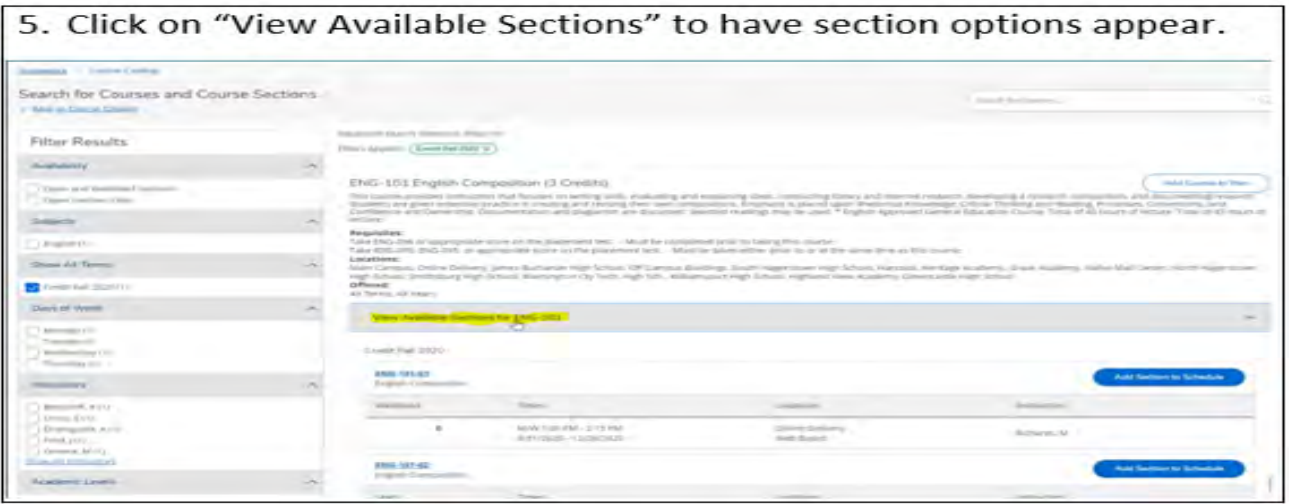

6. The sections that you see will allow you to see how many seats are available, days and times the class is held, location of the class and instructor. Once you find a section that works for your schedule you will want to click "Add Section to Schedule" button.

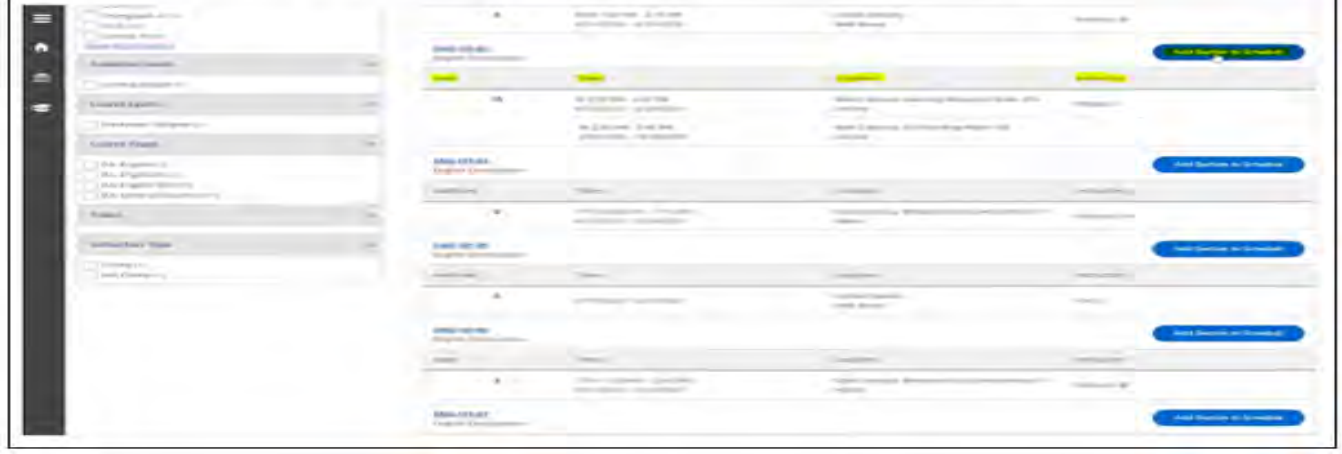

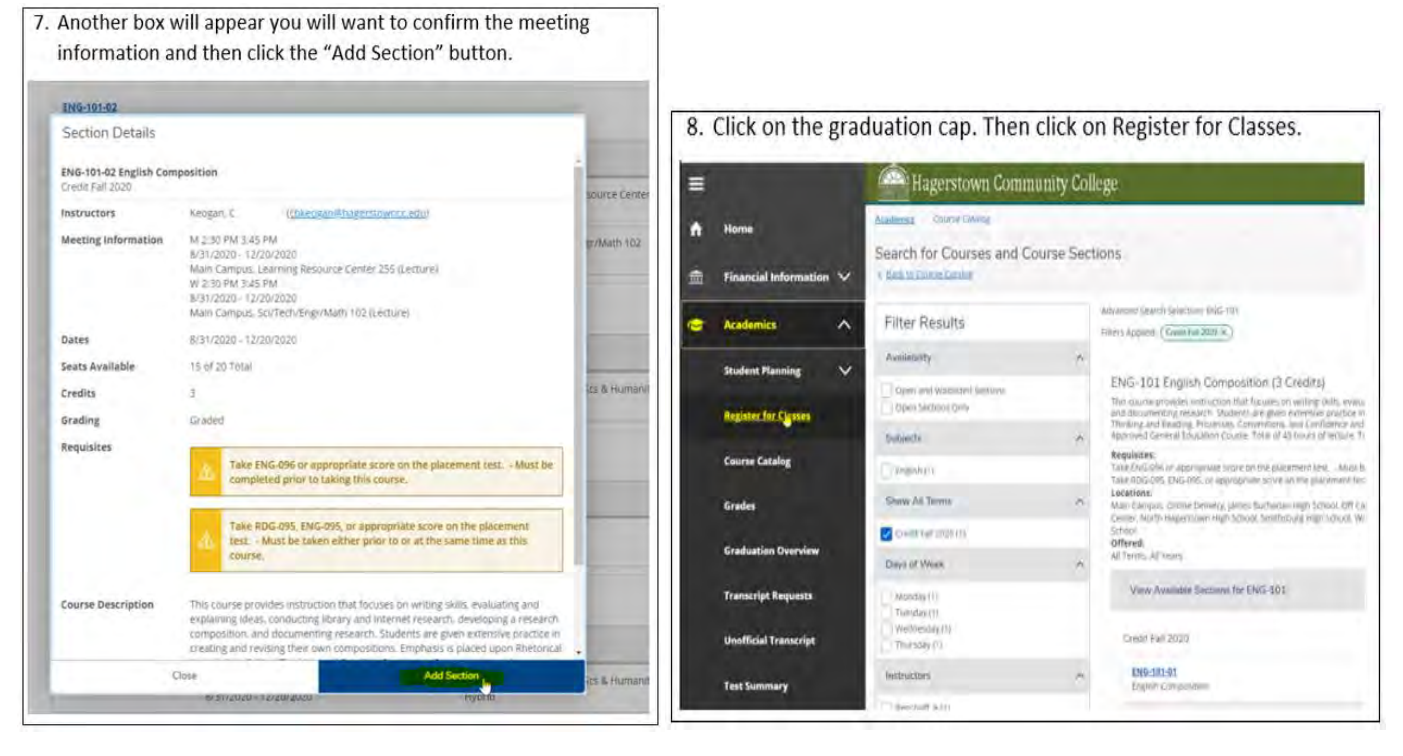

## How to register quickly in Self-Service

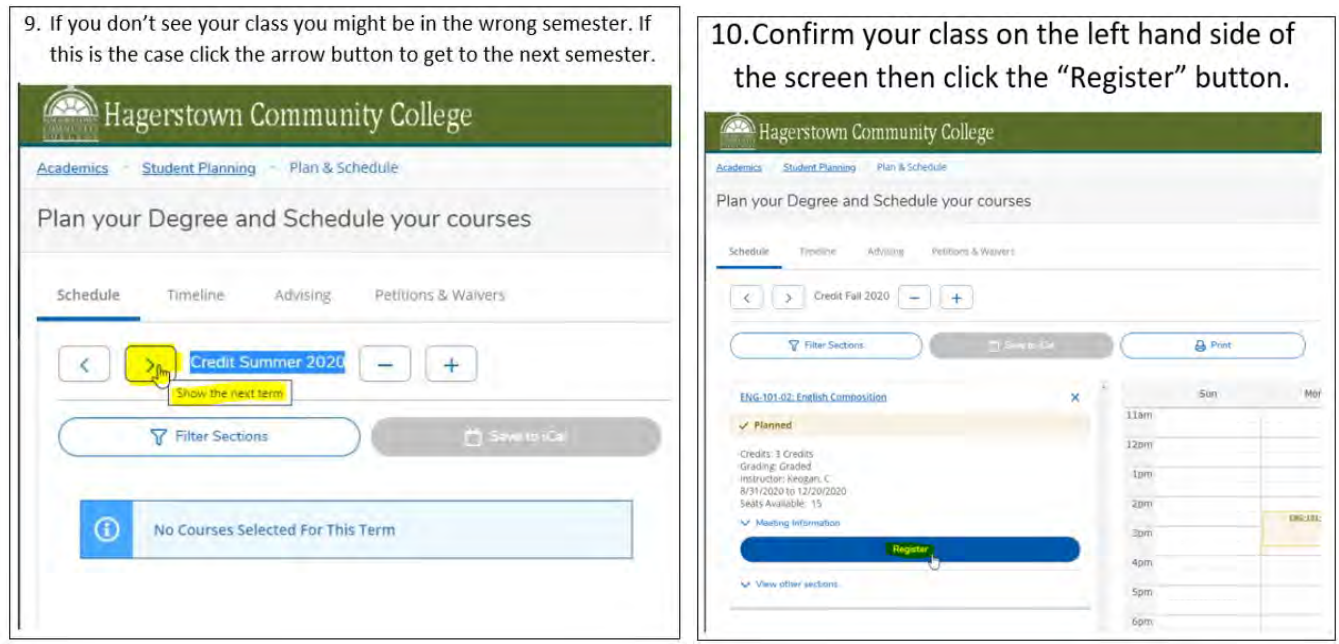

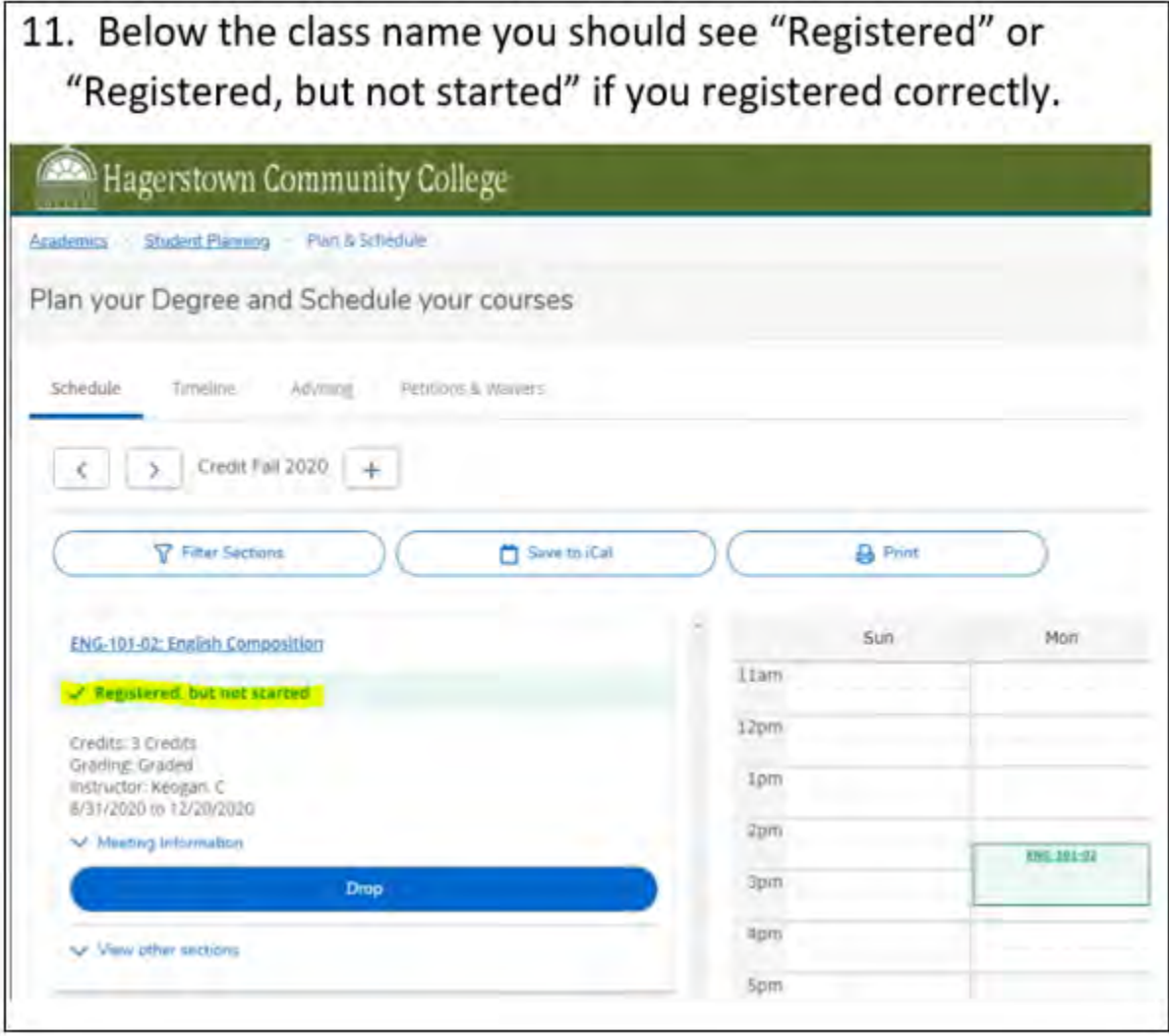